## Track Recording

**How to get to track recording settings:** Open Left Main Menu > Settings > Track recording Waypoint settings are the main settings for the waypoints in order to be able to define their details. Waypoints can be designed in the trackbook.online or imported from GPX files.

×

- Profile Manager specific settings for each recording profile.
- **Profile** selection of profile for recording.
- Select profile before start setting whether the recording profile should be chosen everytime before the recording starts.
- Show options to add links option to enable users to add links to tracks and waypoints when exporting them into the file.
- Show stats in notification option to have track recording statistics in notifications bar when track recording is enabled.
- **Show notification buttons** option to have track recording buttons in notifictions bar when track recording is enabled.
- Show continue track recording -
- Show stop confirmation when stopping the track, the window appears to confirm stopping.
- Show open after export dialog show dialog asking whether to open exported tracks.
- Line width width of the line displaying track, ranging from 3 to 26.
- Draw outline
- Color line by segments -
- Color line by data -
- Colors selection of automatic colors for recorded tracks.
- Automatically export tracks after stopping the track recording, show ialog with track exporting options
- .
- Automatically delete tracks after export deleting tracks from internal app memory after expoting them.

From: https://docs.vecturagames.com/gpxviewer/ - GPX Viewer User Guide

Permanent link: https://docs.vecturagames.com/gpxviewer/doku.php?id=playground:playground&rev=1655733846

Last update: 2022/06/20 14:04

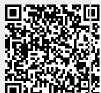